# Gráficos Comerciais na WEB com Chart.js

Compilação feita com base nas referências por:

### **Prof. José Cintra <http://www.josecintra.com/blog>**

Download dos exemplos disponíveis no [GitHub](https://github.com/JoseCintra/HTML5-Canvas-Examples)

### **Apresentação**

O objetivo deste minicurso é fornecer conceitos básicos sobre a utilização da biblioteca Javascript Chart.js para renderização de gráficos comerciais naWEB através do elemento HTML5 Canvas.

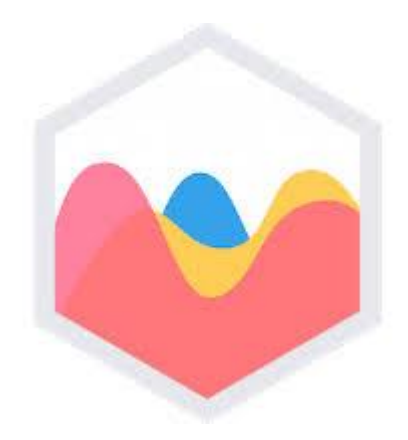

### **Introdução**

Os gráficos, ditos comerciais, são representações visuais utilizadas para exibir dados, demonstrar padrões, tendências e ainda, comparar informações qualitativas e quantitativas num determinado espaço de tempo.

São ferramentas utilizadas em diversas áreas de estudo pois tornam a interpretação e/ou análise das informações mais rápida e objetiva.

Nas páginas a seguir relacionaremos alguns tipos de gráficos mais conhecidos...

### **Tipos de Gráficos**

#### Gráfico de Barras

Também conhecido como "Gráfico de Colunas", eles são usados para comparar quantidades ou mesmo demonstrar valores pontuais de determinado período

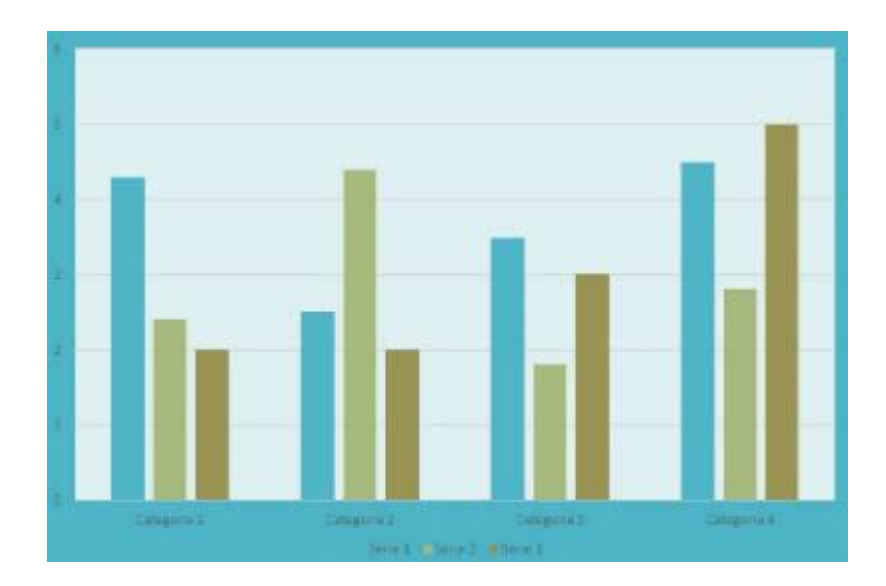

## Tipos de Gráficos

#### Gráficos de Linha

Também chamado de "Gráfico de Segmento", ele é usado para apresentar valores (sequências numéricas) em determinado espaço de tempo. Ou seja, mostra as evoluções ou diminuições de algum fenômeno.

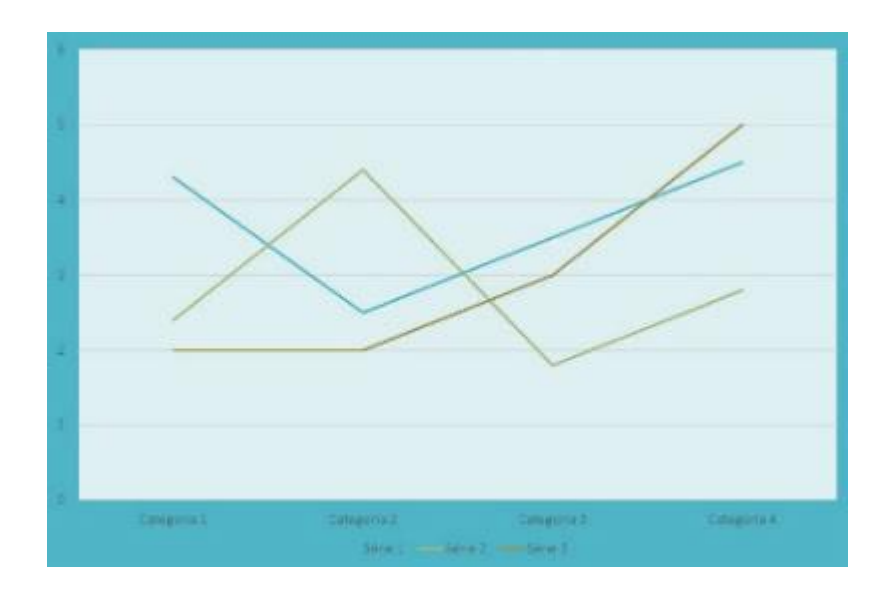

## Tipos de Gráficos

#### Gráfico Pizza

Também chamado de "Gráfico de Setores", esse modelo recebe esse nome pois tem a forma de uma pizza, ou seja, é circular. Eles são utilizados para reunir valores a partir de um todo, segundo o conceito de proporcionalidade.

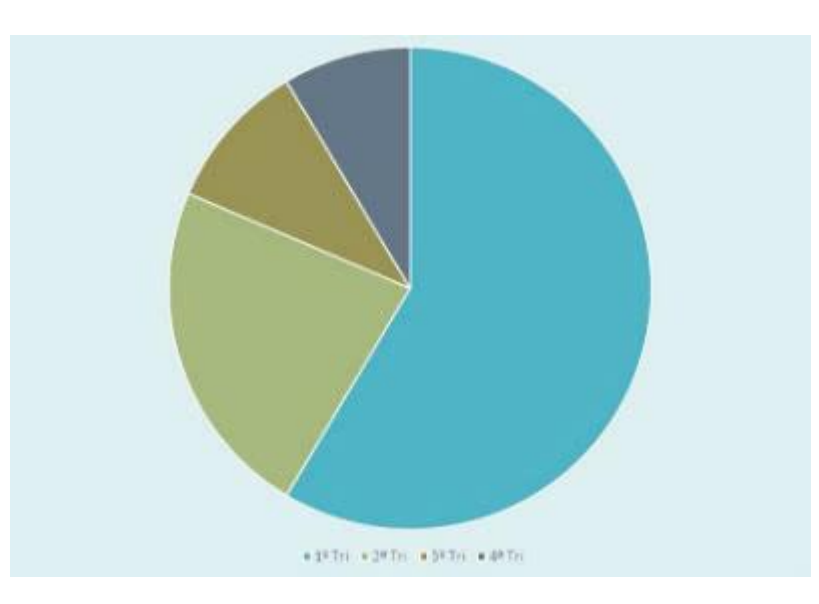

# Elementos dos gráficos

Na figura abaixo, destacamos as principais partes de um gráfico.

De acordo com esse exemplo, podemos depreender que a empresa X costuma vender mais no último trimestre de cada ano, com totais de 30.000 para 2007, cerca de 27.000 em 2006 e abaixo de 25000 em 2005. Sendo que, em 2007, houve um pico de vendas.

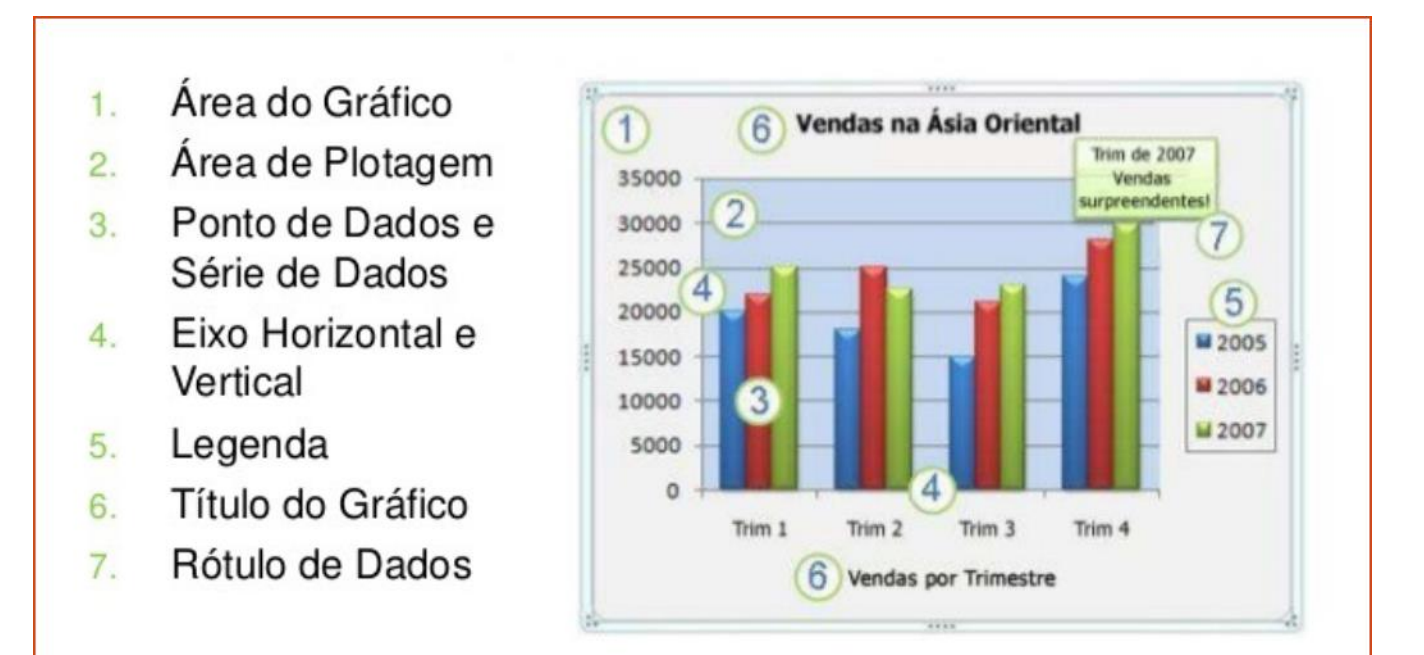

Fonte: www.michelfabiano.blogspot.com

# **A biblioteca Chart.js**

Chart.js é uma biblioteca Javascript simples e poderosa cujo objetivo é permitir a visualização de dados na web através de gráficos.

Suas principais características são:

- Open Source;
- 8 tipo de gráficos
- Baseada em HTML5 Canvas
- Responsiva
- Permite inserir animações
- E muito mais!Veja aqui mais detalhes sobre a biblioteca:

<https://www.chartjs.org/>

## **Chart.js Instalação**

Veja como preparar o ambiente de desenvolvimento para o uso da biblioteca:

- 1) Você pode referenciar o JS pelo CDN ou fazer o download. GITHUB: <https://github.com/chartjs/Chart.js/releases/latest> CDN: <https://cdnjs.com/libraries/Chart.js>
- 2) Definir um elemento HTML5 Canvas na página
- 3) Opcionalmente, preparar estilos CSS de responsividade
- 4) Definir o conjunto de dados para ser exibido
- 5) Criar um script JS para programar o gráfico

# **Chart.js - Exemplo de gráfico**

Nos slides a seguir, vamos mostrar um exemplo da criação de um gráfico de barras, através da biblioteca Chart.js, para o seguinte cenário:

A exibição das temperaturas médias mensais das salas do datacenter de uma empresa no primeiro semestre do ano de 2018. A temperaturas médias mensais colhidas nos dois prédios foram as seguintes:

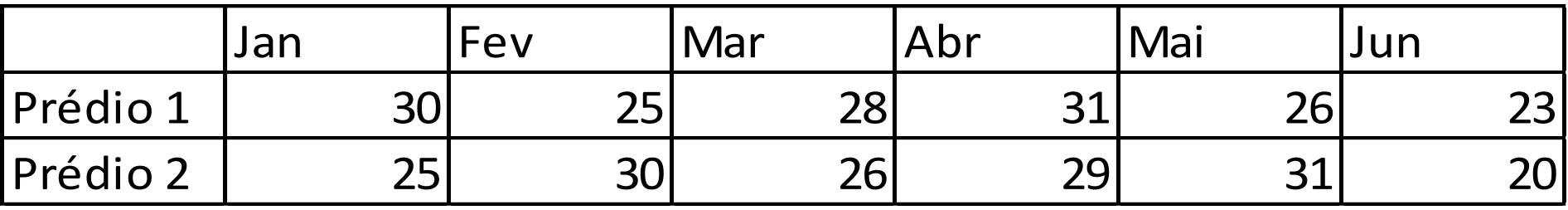

# **Chart.js - Exemplo de gráfico**

Veja abaixo como nosso gráfico será exibido pelo Chart.js:

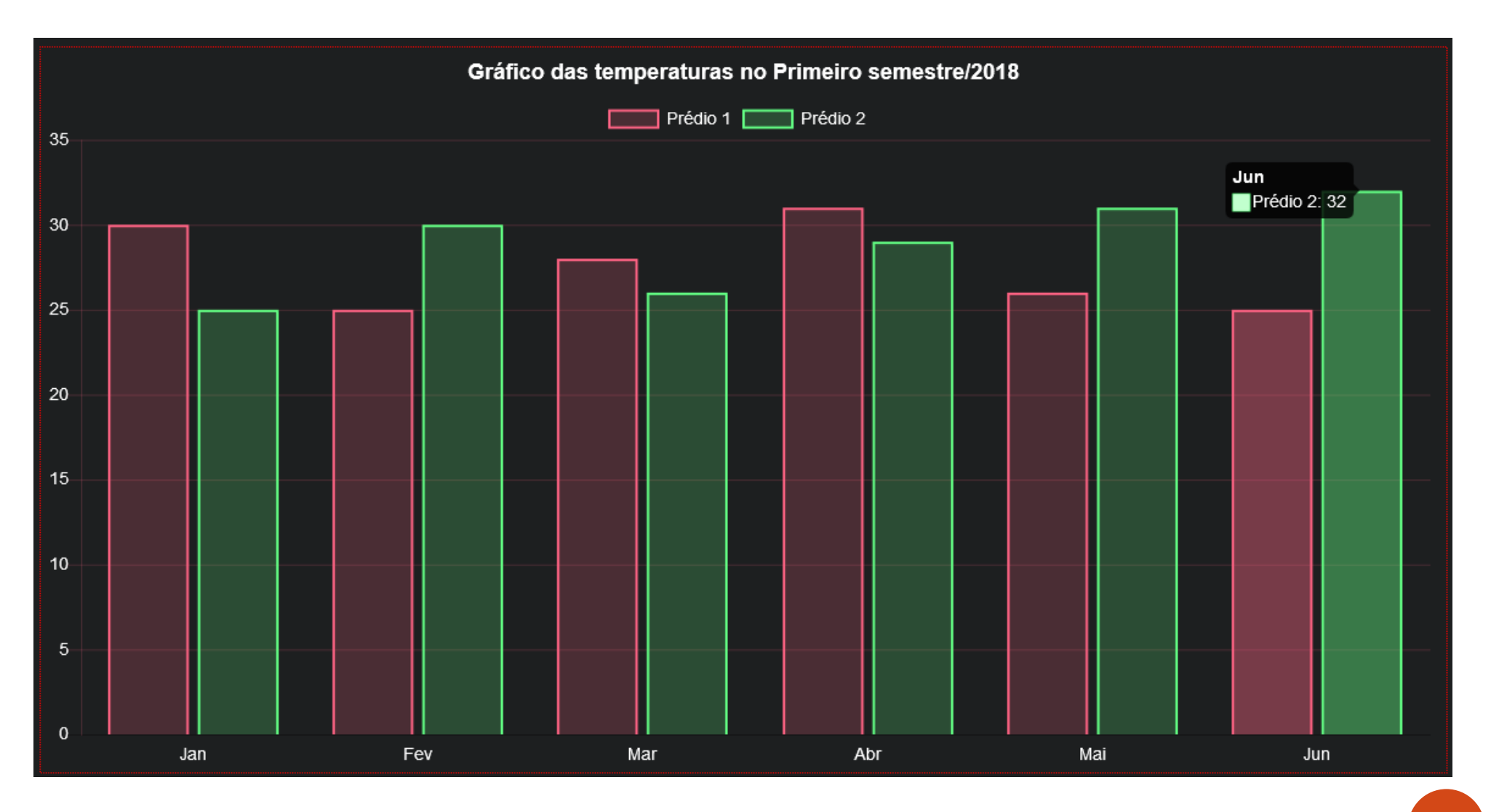

#### Chart.js – HTML strokeStyle

Na criação do arquivo 'index.html', destacamos os seguintes pontos:

- 1. No head, apontamos para uma página de estilos 'style.css', onde está definida a classe 'chart-container' ;
- 2. Usamos o CDN para referenciar a biblioteca;
- 3. Apontamos para o nosso arquivo JS que irá definir o nosso gráfico.

```
<html>
   <head>
     <title>Exemplo de gráfico com Chart.js</title>
     <meta name='viewport' content='width=device-width,initial-scale=1>
     <link rel="stylesheet" type="text/css" href="style.css">
   </head>
   <body>
     <div class="chart-container">
       <canvas id="chart"></canvas>
     </div>
     <script
       src="https://cdnjs.cloudflare.com/ajax/libs/Chart.js/2.7.2/Chart.bundle.min.js">
     </script>
     <script src="chart.js"></script>
   </body>
</html>
```
#### Chart.js – CSS strokeStyle

Na criação do arquivo 'style.css', destacamos os seguintes pontos:

- 1. A classe 'chart-container' define o posicionamento do canvas para garantir a responsividade
- 2. Os demais estilos definem as cores, bordas e espaçamentos.

```
body { 
   background: #1D1F20;
   padding: 16px;
}
canvas {
   border: 1px dotted red;
}
.chart-container {
   position: relative;
   margin: auto;
   height: 80vh;
   width: 80vw;
}
```
## Chart.js – JS – Definindo os Dados

Inicialmente, definimos os dados a serem exibidos.Veja a explicação a seguir

```
var data = {
   labels: ["Jan", "Fev", "Mar", "Abr", "Mai", "Jun"],
   datasets: [{
       label: "Prédio 1",
       backgroundColor: "rgba(255,99,132,0.2)",
       borderColor: "rgba(255,99,132,1)",
       borderWidth: 2,
       hoverBackgroundColor: "rgba(255,99,132,0.4)",
       hoverBorderColor: "rgba(255,99,132,1)",
       data: [30, 25, 28, 31, 26, 23]
     },
 {
       label: "Prédio 2",
       backgroundColor: "rgba(99,255,132,0.2)",
       borderColor: "rgba(99,255,132,1)",
       borderWidth: 2,
       hoverBackgroundColor: "rgba(99,255,132,0.4)",
       hoverBorderColor: "rgba(99,255,132,1)",
       data: [25, 30, 26, 29, 31, 20]
 }
 ]
```
**};**

strokeStyle

#### Chart.js – JS – Definindo os Dados strokeStyle

A variável **data** contém todas as informações necessárias sobre os dados que serão exibidos no gráfico, incluindo:

- labels: identificam as séries de dados. No nosso caso, os nomes dos meses;
- Datasets: identificam os dados propriamente ditos. No nosso caso, são as temperaturas para os prédios 1 e 2. Incluindo as legendas para cada um e as cores dos elementos

#### Chart.js – JS – Definindo as Opções strokeStyle

A seguir, definimos as opções gerais de configuração do gráfico. Veja a explicação a seguir

```
var options = {
   title: {
     display: true,
     text: 'Gráfico das temperaturas no Primeiro semestre/2018',
     fontSize: 18
   },
   maintainAspectRatio: false,
   scales: {
     yAxes: [{
         gridLines: {
            display: true,
            color: "rgba(255,99,132,0.2)"
          },
         ticks: { beginAtZero: true}
       }],
     xAxes: [{
         gridLines: {display: false}
       }]
   }
};
```
# Chart.js – JS – Definindo as Opções

strokeStyle

Entre as opções definidas pra o gráfico, destacamos:

- title: define o título do gráfico e sua aparência;
- scales: nesse caso são definidos como serão exibidos os eixos do gráfico. No caso dos gráficos de barra, a opção 'beginAtZero' definida como 'true', força as barras iniciarem a apresentação a partir da ordenada 0 (zero). Nesse Caso, optamos por não exibir as gridLines verticais.

#### Chart.js – JS – Exibindo strokeStyle

Para finalizar, definimos algumas opções gerais das fontes de letras e renderizamos o gráfico com os dados definidos:

```
Chart.defaults.global.defaultFontColor = 'white';
Chart.defaults.global.defaultFontSize = 14;
Chart.Bar('chart', {
   options: options,
   data: data
});
```
#### Chart.js – Populando com Ajax strokeStyle

Para exibir um gráfico com dados vindo do Banco de Dados ou arquivo JSON, crie uma função Ajax para exibir o gráfico:

```
function ajax_chart(chart, url, data) {
   var data = data || {};
   $.getJSON(url, data).done(function(response) {
     chart.data.labels = response.labels;
     chart.data.datasets[0].data = response.data.quantity; 
     chart.update(); 
   });
}
```
Exemplo de arquivo JSON criado por uma aplicação no servidor:

```
{
     "labels": ["Jan", "Feb", "Mar", "Apr", "May", "Jun"],
     "data": {"quantity": [30, 25, 28, 31, 26, 23]}
}
```
Para gerar o JSON, você pode usar sua linguagem preferida. Em breve disponibilizarei um exemplo completo em PHP.

### **Conclusão**

strokeStyle

Os exemplos fornecidos devem lhe trazer algumas ideias sobre o que você pode fazer com a biblioteca Chart.js.

É claro que existem muitas outras opções de customização, mas os tópicos apresentados aqui são suficientes para a construção de seus primeiros gráficos.

Consulte as referências finais para aprofundar-se no assunto.

Abraços e até a próxima

# <fim> Obrigado !!! </fim>

### **Referências**

#### **Web**

strokeStyle

- · [Site](https://www.chartjs.org/) [Oficial](https://www.chartjs.org/) [do](https://www.chartjs.org/) [ChartJS](https://www.chartjs.org/)
- [Blog](http://tobiasahlin.com/blog/chartjs-charts-to-get-you-started/) [deTobias](http://tobiasahlin.com/blog/chartjs-charts-to-get-you-started/) [Bjerrome](http://tobiasahlin.com/blog/chartjs-charts-to-get-you-started/) [Ahlin](http://tobiasahlin.com/blog/chartjs-charts-to-get-you-started/)
- [GIST](https://gist.github.com/msdzero) [de](https://gist.github.com/msdzero) **[Ali](https://gist.github.com/msdzero) [Mas'ud](https://gist.github.com/msdzero)**